# *Queen Mary University of London*

## *Enterprise Shortcut Keys and Glossary of Scientia Terms*

ise Shortcuts and Glossary of Terms Page 1

#### *Introduction*

This document outlines the main shortcut keys for all of the Scientia Enterprise applications and provides a glossary of terms for some of key concepts and objects in the Scientia Enterprise applications.

#### *Shortcut Keys*

The Scientia applications have a number of shortcut functions that help the user perform a range of useful tasks, mainly when trying to bulk select records. These shortcuts are listed in the table below.

#### **Enterprise Shortcut Keys**

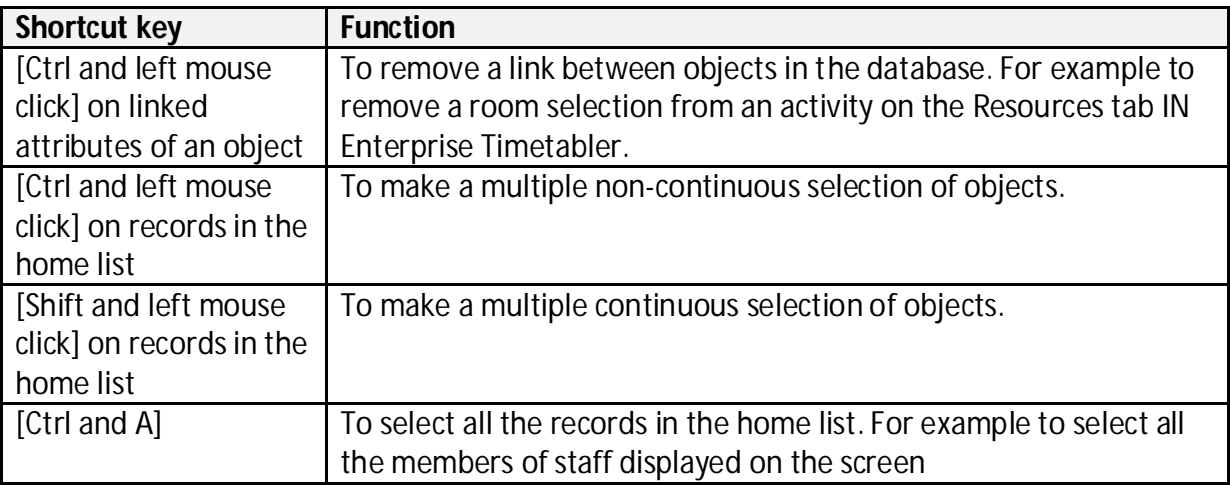

### *Glossary of Terms*

Key Scientia terms and concepts are explained in the table below.

#### **Key Scientia Concepts and Terms**

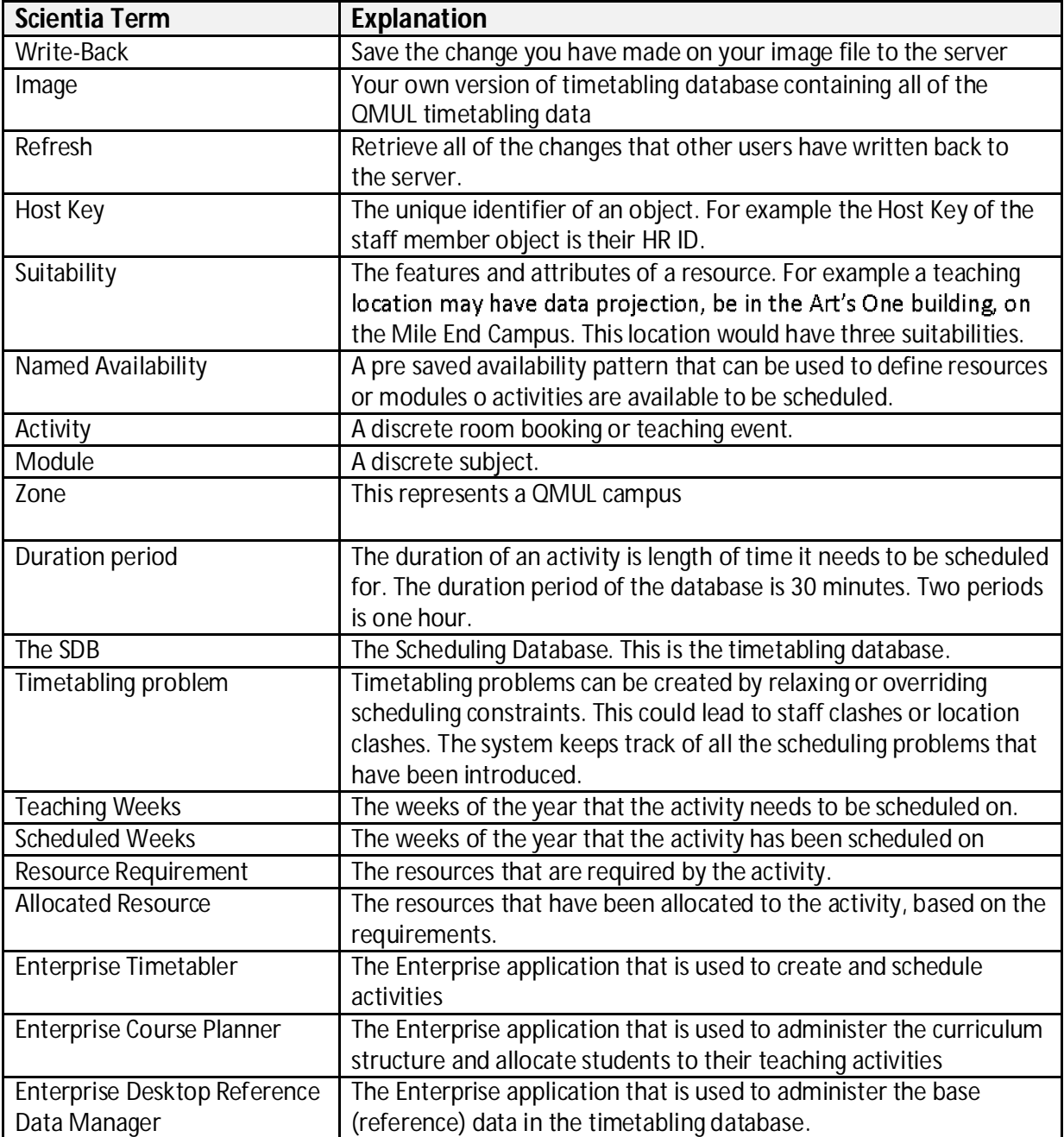